# **TFT320234-5.6 V2.1**

# 总线型液晶显示器

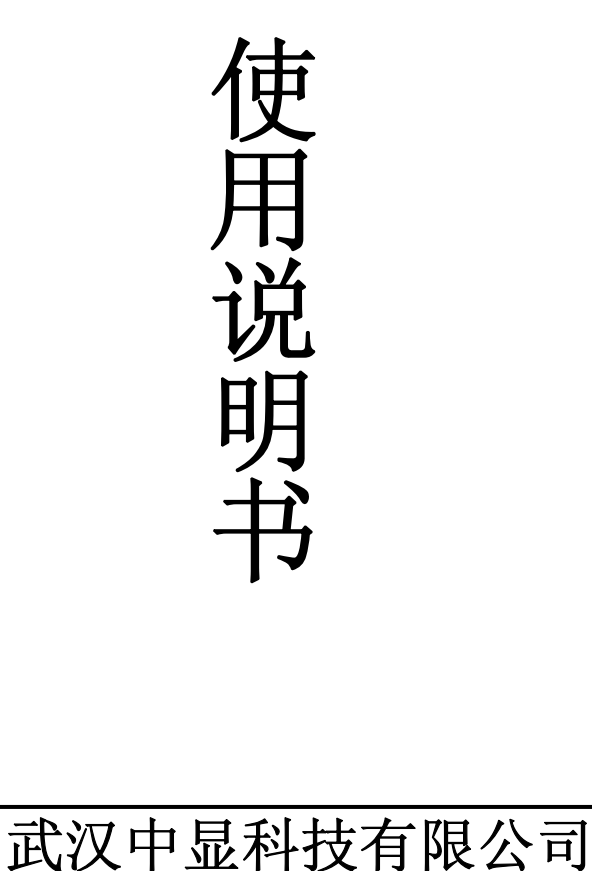

本说明书仅适用于武汉中显科技生产的 TFT320234-5.6 总线型彩色液晶显示器。 如果在您对本说明书或产品有任何疑问,欢迎拨打电话咨询。

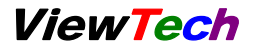

# 目 录

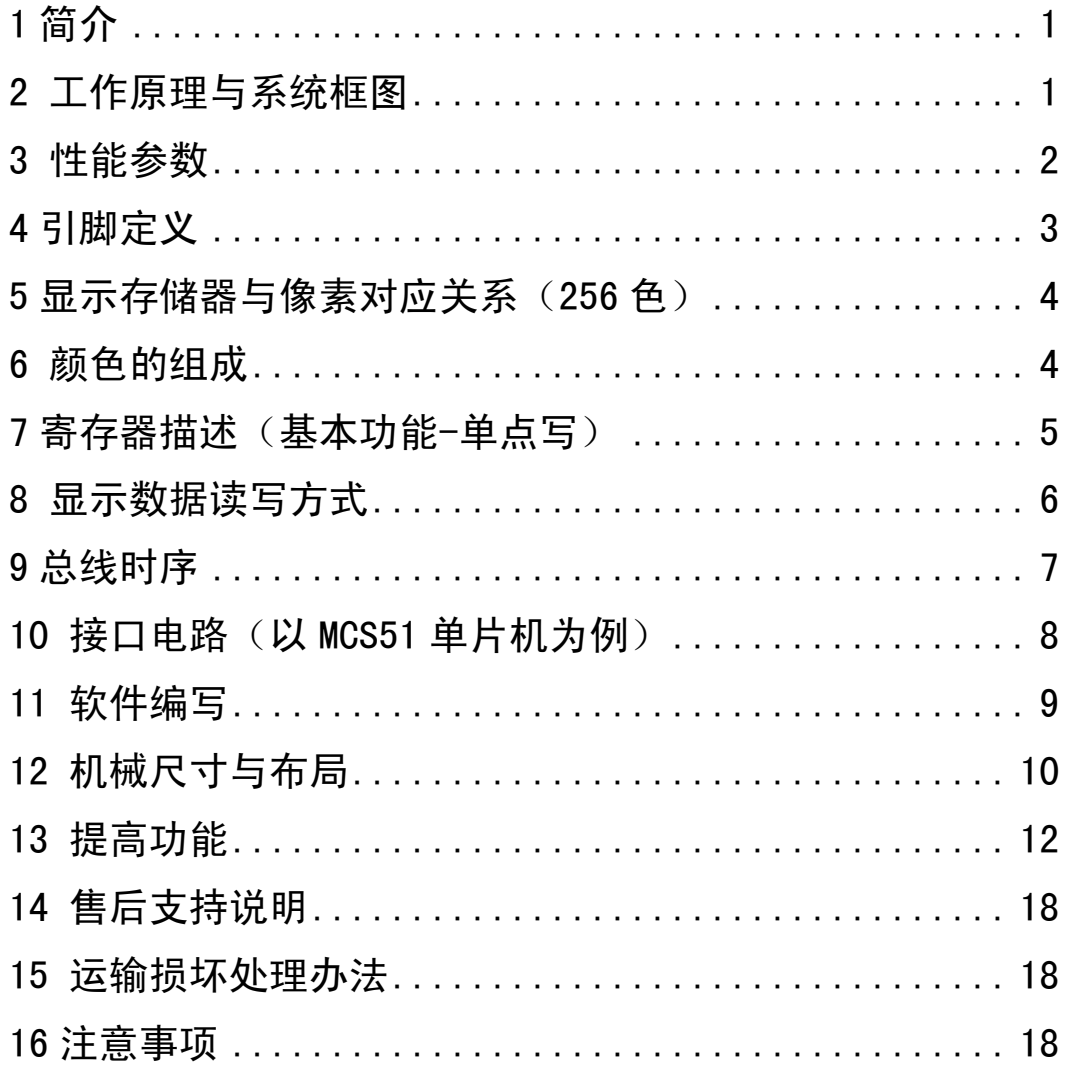

#### <span id="page-2-0"></span>**1** 简介

TFT320234-5.6 是专门针对单片机用户而设计的液晶显示器(带触摸屏),采 用 5.6 英寸、分辨率为 320x234 的真彩 TFT 屏, 提供一个简单的高速 8 位总线与 单片机连接,支持 256 色。可以直接与 MCS51、MCS96、MC68、ARM 以及 DSP 相连。直接输入 X、Y 坐标,无须计算地址。

低功耗、轻薄设计、宽温(-30 度到 85 度)、亮度可调节(软件调节 8 种 亮度)、低功耗模式(软件关断显示)。

适合各种仪器仪表、工业设备的应用,其低功耗、轻薄设计亦能满足单节 锂电池供电设备的需求。

软件性能全面升级,提供以下功能:

1、快速清屏功能;只需发送一条指令,控制板在 16.6 毫秒内以指定的颜 色对整个画面进行清屏,清屏过程无须单片机的干预,极大地提高了开机和单一 背景色的显示速度。

2、提供 8 点写模式;使得彩色屏的操作与单色屏一样,极大地提高了汉字、 英文字母、数字、以及单色位图的显示速度。

3、提供灵活的地址自动加一功能;地址自动加一的方向可以任意设置为 X 方向或 Y 方向。地址沿 X 方向自动加一时,遇到行尾将自动跳到下一行的行首。 地址沿 Y 方向自动加一时,遇到列尾将自动跳到下一列的列首。

通过以上各种加强的功能,使得普通的单片机驱动彩色屏,也可以得到非 常流畅的显示效果。

## **2** 工作原理与系统框图

该显示器接口采用并行总线方式(数据总线 D[7: 0]、地址总线 A[1: 0]、 片选/CS、读/RD、写/WR),可以很方便地连接到单片机或微处理器的总线上, 用户可以象使用普通存储器一样使用它。由于采用了命令方式,只需要两个地址 信号线,大量节约了处理器的存储空间,减少了接口信号的个数,有效简化了硬 件系统连接。

<span id="page-3-0"></span>TFT320234-5.6 的显示存储器同液晶屏幕上的像素点一一对应,用户可以 把这个存储器理解为"显示映像"存储器。如果希望在液晶屏幕上某一位置显示 文字或图形,只需要向存储器内对应区域写入相应的数据即可。

为提高读写速度,简化程序,显示屏中每个点影射显示存储器中的一个字 节,显示屏上的 X、Y 坐标与显示存储器的地址一一对应。因此,只需输入 X、 Y 坐标便可直接读写相应点数据,不用计算像素点在显示存储器中的地址,写入 数据后 X 坐标自动加 1, 写满一行后自动换行, 用户也可实现 Y 坐标自动加 1。

显示存储器的一个字节由 8 位构成,显示器屏幕上的一个"像素"点由 R、 G、B 三个"点"来组成。一个字节对应一个像素,位分配原则是是 R3-G3-B2, 也就是红色占高三位,绿色占中间三位,蓝色为低 2 位。因此,共可显示 8 种红 色,8 种绿色,4 种蓝色。通过红、绿、蓝的混合,总共可以得到 256 种颜色。

TFT320234-5.6 的基本原理框图如图 1 所示。DC/DC 电压变换器产生液晶 显示所需要的各种驱动电压,背光驱动电路则产生 LED 背光灯所需要的供电电 源。逻辑控制电路采用 CPLD 器件,自主研制的优化逻辑,利用独有的缓冲技术, 让显示与写入数据同时进行,完全杜绝雪花现象,实现了画面的高速更新,且互 不干扰。

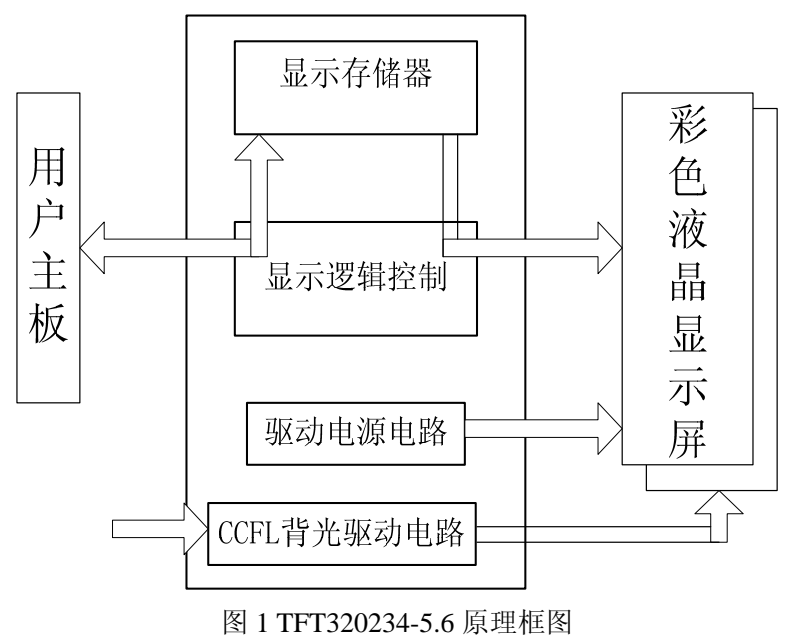

#### **3** 性能参数

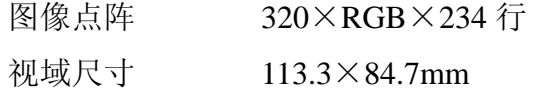

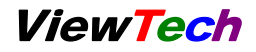

<span id="page-4-0"></span>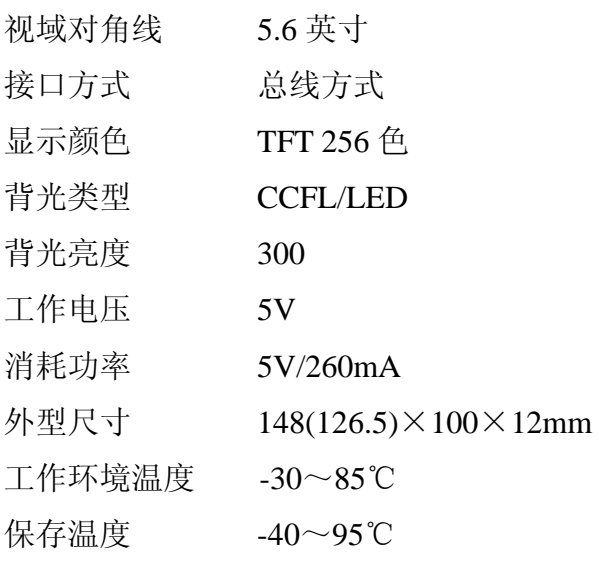

# **4** 引脚定义

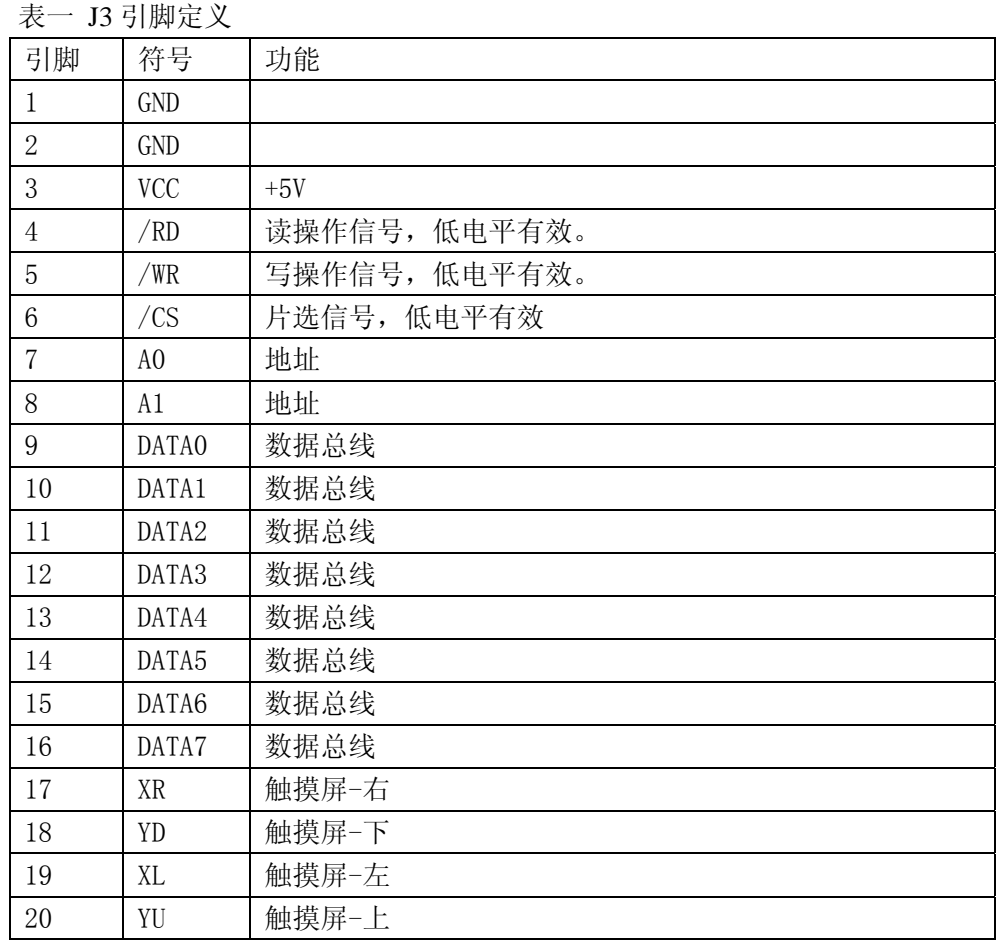

注意:

1. 所有接口信号(/CS、/WR、/RD、A[1:0]、D[7:0])都是兼容 3.3V 和 5V 逻辑电平的, 可以与 5V 系统或 3.3V 系统直接相连接,不需要任何电平转换电路。

<span id="page-5-0"></span>TFT320234-5.6 总线型液晶显示器使用说明书 Version2.1 ViewTech

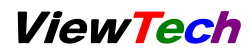

2. 供电电源 VCC 必须是+5V, VCC 电流与亮度间的关系(开机默认状态为亮度 0)

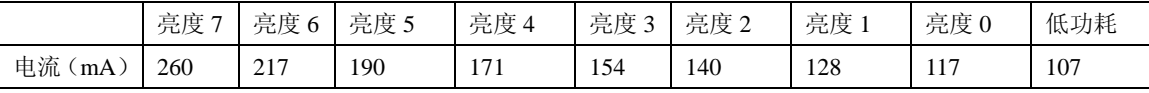

3.

4. 触摸屏为可选配件。

# **5** 显示存储器与像素对应关系(**256** 色)

列坐标(X)是以字节为单位的,一字节包含 8 位, 对应一个象素; 因此, 列坐标 X 取值范围是 0-319。行坐标(Y)取值范围是 0-233。

像素格式为 R3G3B2。也就是红色占高三位, 绿色占中间三位, 蓝色为低 2 位。因此,共可显示 8 种红色,8 种绿色,4 种蓝色。通过红、绿、蓝的混合, 总共可以得到 256 种颜色。

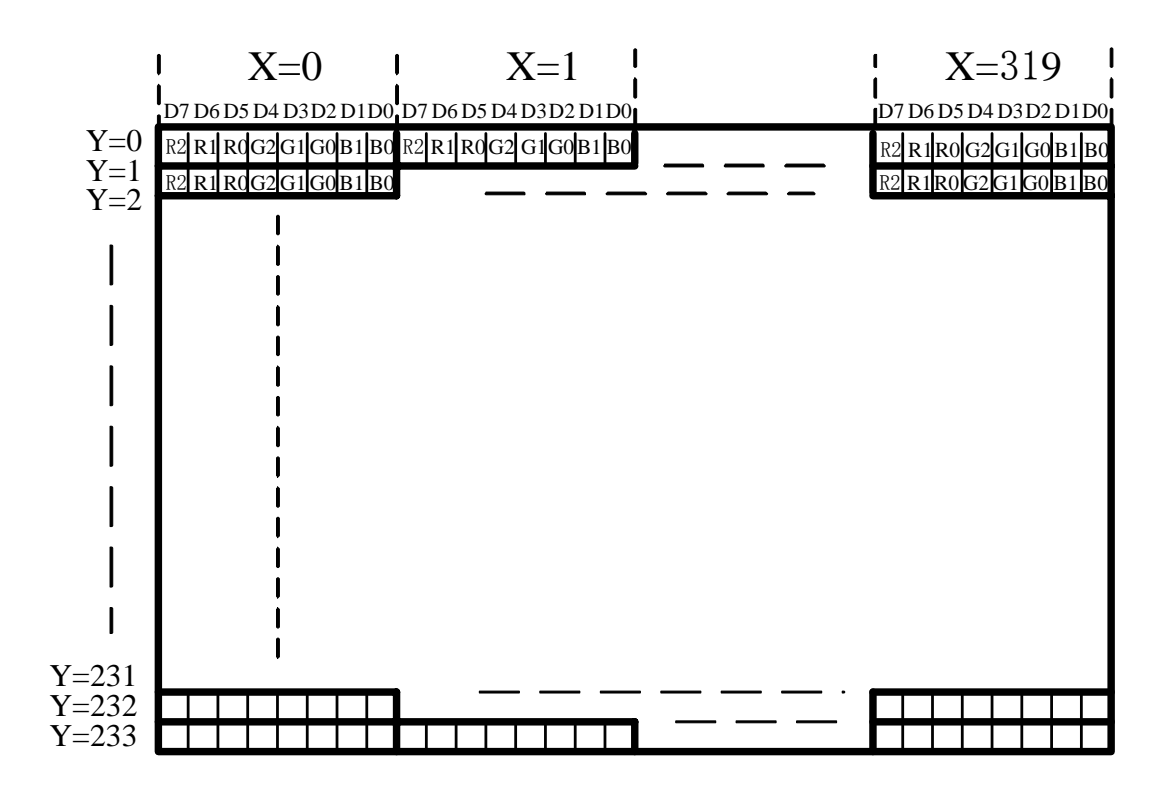

图 2 显示存储器与像素对应关系

# **6** 颜色的组成

表 2 颜色组成

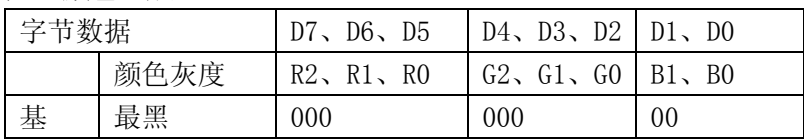

<span id="page-6-0"></span>TFT320234-5.6 总线型液晶显示器使用说明书 Version2.1 ViewTech

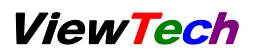

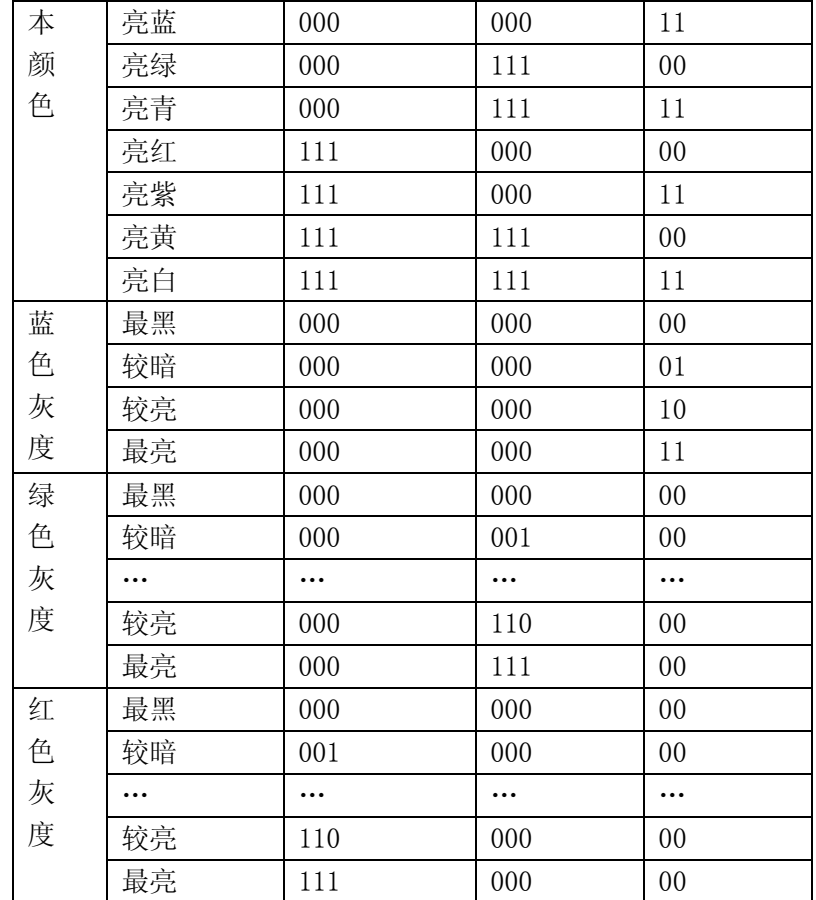

# **7** 寄存器描述(基本功能**-**单点写)

共有 4 个寄存器,分别为列地址、行地址、状态控制寄存器、显示数据。

| /CS | A1A0 | 'WR | 功能        |
|-----|------|-----|-----------|
|     | ()() |     | 列地址寄存器 X  |
|     | 01   |     | 行地址寄存器Y   |
|     | 10   |     | 控制寄存器 CMD |
|     |      |     | 数据寄存器 DAT |

列地址寄存器(X): 由于列地址取值范围是从 0-319, 占 9bit, 所以列地 址寄存器(X)必须连续写两次,第一次写低 8 位,第二次写高 1 位。在两次写 操作之间不可以对其它三个单元做任何操作。

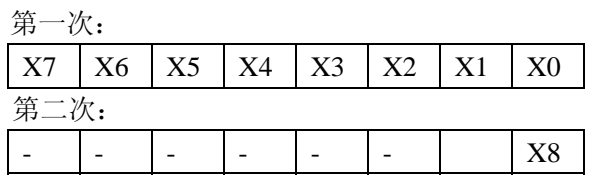

<span id="page-7-0"></span>TFT320234-5.6 总线型液晶显示器使用说明书 Version2.1 ViewTech

行地址寄存器(Y):与列地址寄存器(X)相似,由于行地址取值范围是 从 0-233, 占 8bit, 所以行地址寄存器(Y)只需要写一次。

 $|Y7|Y6|Y5|Y4|Y3|Y2|Y1|Y0$ 

控制寄存器:在实现基本功能(单点写)时,不需要使用控制寄存器,直 接将该寄存器写 0 就可以了。在基本功能下,一个像素对应一个字节, 如上节所 描述的颜色表。

0 0 0 0 0 0 0 0

数据寄存器 DAT: 显示数据通过该寄存器写入和读出, 每次读写操作后地 址自动沿 X 方向加一。一次读写一个像素。

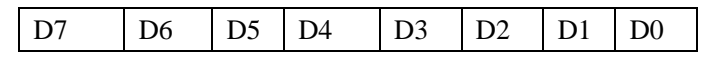

## **8** 显示数据读写方式

首先必须指定行地址 Y, 以及列地址 X。然后就可以将该行从地址 X 开始 的数据连续进行读写操作,无须重新设置 X 和 Y。

在显示数据的每次读写操作后,列地址 X 将自动加 1。当地址加到行尾时, 地址将跳到下一行的行首。

当要读写一个新的行时,必须重新设置 X、Y。

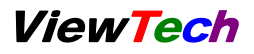

# <span id="page-8-0"></span>**9** 总线时序

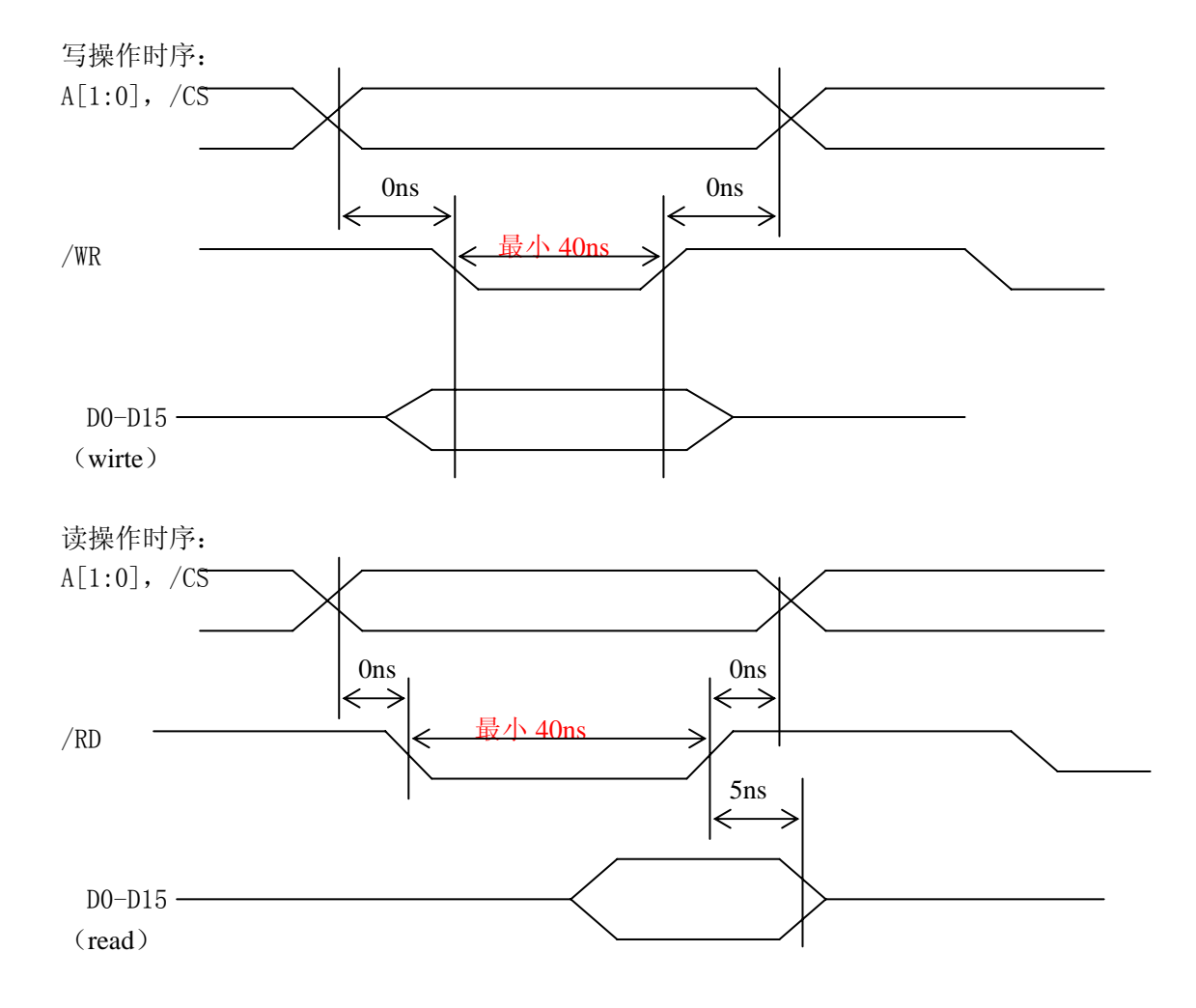

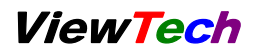

# <span id="page-9-0"></span>**10** 接口电路(以 **MCS51** 单片机为例)

## 典型接口电路:

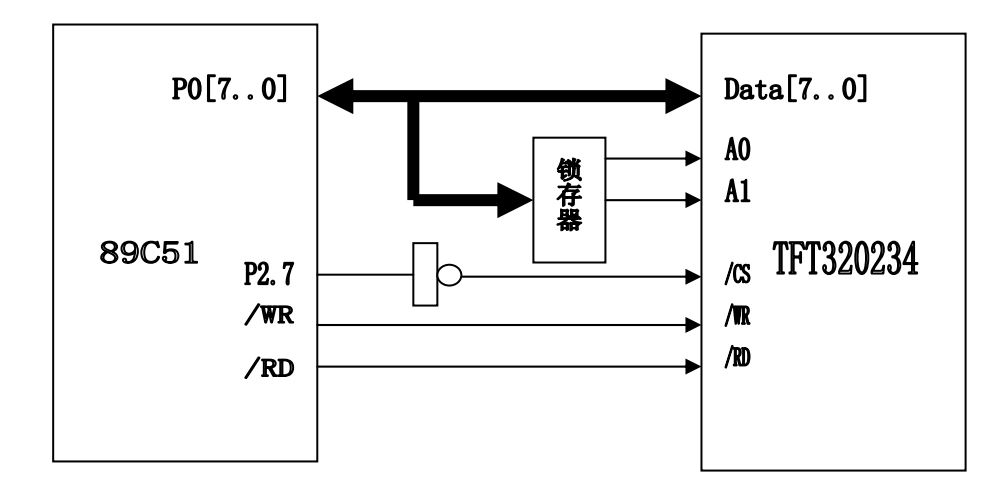

DEMO 板接口电路:(省去了地址锁存器和译码器)

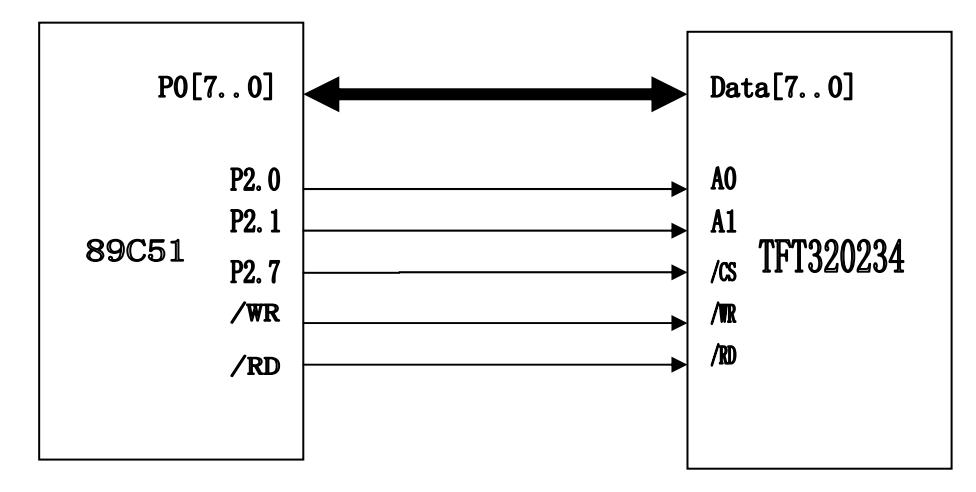

以上两种接口电路的端口地址分别为:

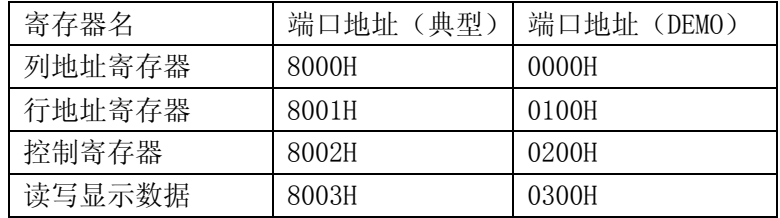

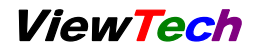

# <span id="page-10-0"></span>**11** 软件编写

图片数据的显示:

```
(0, 0)(319, 0)(41, 70)(280, 70)(41, 160)(280, 160)
(0, 239)(319, 239)将图中间区域填充成蓝色。
采用行操作模式。
在每行的写操作前,先设置 X、Y。
#include <reg51.h> 
#include <absacc.h> 
#define X_ADDR XBYTE[0x0000] 
#define Y_ADDR XBYTE[0x0100] 
#define CMD XBYTE[0x0200] 
#define DAT XBYTE[0x0300] 
main() 
{ 
unsigned int x; 
unsigned char y; 
CMD=0x00; 
for (y=70; y<=160; y++)
    { 
    X<sub>ADDR</sub> = 41;
    X ADDR = 0;//X[8]=0
    Y<sub>_ADDR</sub> = y;
    for(x=41; x\leq 280; x++){ DAT = 0x03;}
    } 
}
```
# <span id="page-11-0"></span>**12** 机械尺寸与布局

#### 模块尺寸:

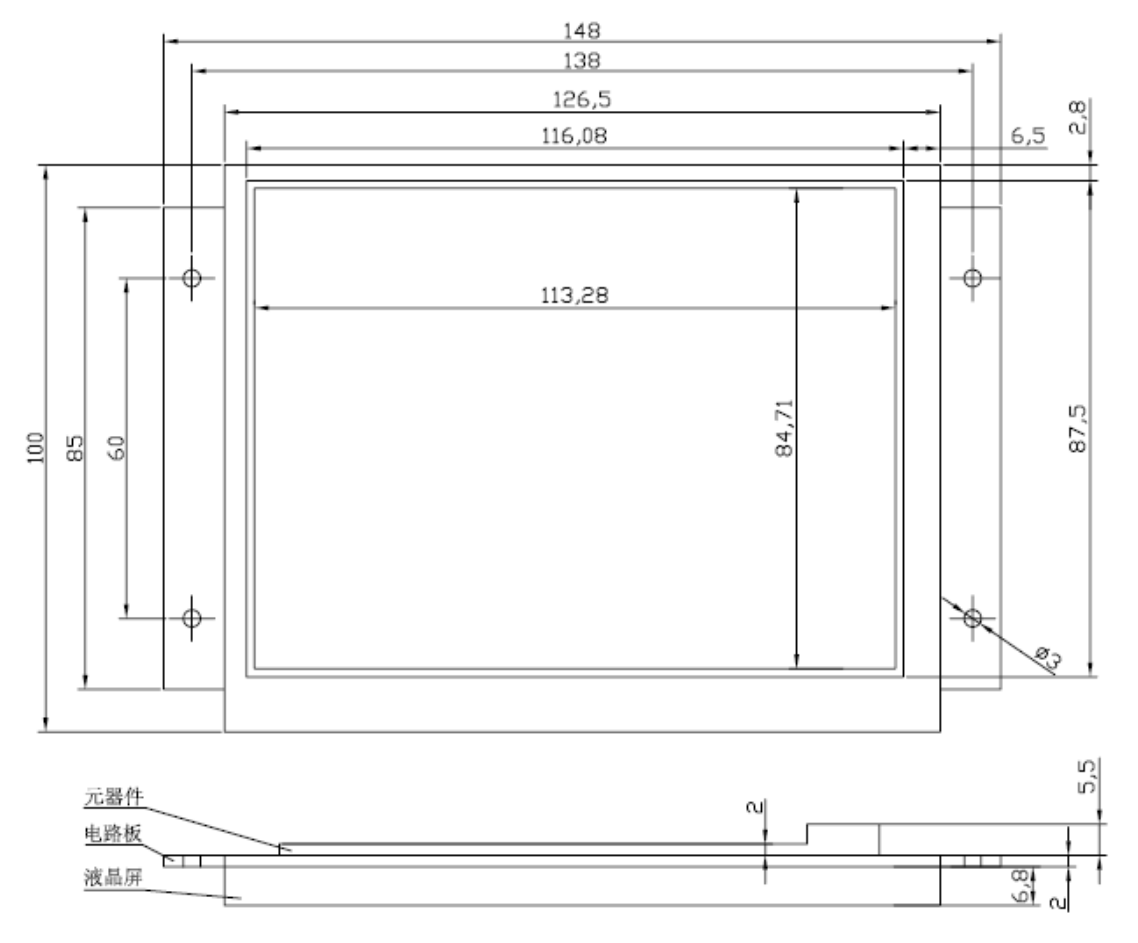

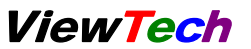

# **5.6** 英寸液晶屏尺寸:

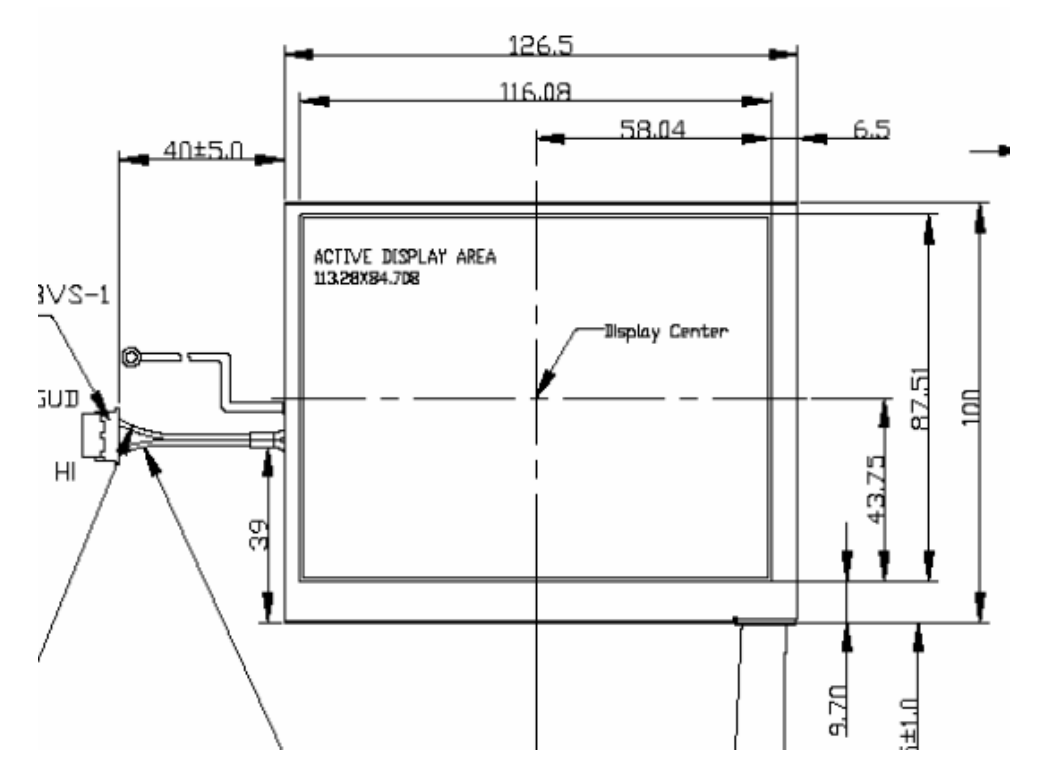

# <span id="page-13-0"></span>**13** 提高功能

真彩色 LCD 控制板性能全面升级, 提供以下提高功能:

1、快速清屏功能;只需发送一条指令,控制板在 16.6 毫秒内以指定的颜 色对整个画面进行清屏,清屏过程无须单片机的干预,极大地提高了开机和单一 背景色的显示速度。

2、提供 8 点写模式;使得彩色屏的操作与单色屏一样,极大地提高了汉字、 英文字母、数字、以及单色位图的显示速度。

3、提供灵活的地址自动加一功能;地址自动加一的方向可以任意设置为 X 方向或 Y 方向。地址沿 X 方向自动加一时,遇到行尾将自动跳到下一行的行首。 地址沿 Y 方向自动加一时, 遇到列尾将自动跳到下一列的列首。

通过以上各种加强的功能,使得普通的单片机驱彩色屏,也可以得到非常 流畅的显示效果。

提高功能是通过控制寄存器和显示数据寄存器的复用来实现的。 控制寄存器:

Back disable Power Off Inc dir Clear en Mode<sup>[1]</sup> Mode<sup>[0]</sup> Dot8 en Back\_disable: 控制寄存器 bit[6], 初始值为 0;

> 该位是背景色禁止位,只在 8 点写模式下有用。Back\_disable 为 1, 禁止背景色写入;为 0 则允许背景色写入。

初期使用者,可以不考虑该位,将其置为 0 就可以了。

详细用法参见 Dot8\_en。

Power Off: 控制寄存器 bit[5], 初始值为 0;

背光灯开关控制位。为 0 开背光灯。为 1 关断背光灯并保存画面, 当重新开背光灯后显示画面保持不变。

Inc\_dir: 控制寄存器 bit[4], 初始值为  $0$ ;

设定地址自动加一的方向,为 0 沿 X 方向自动加一, 为 1 沿 Y 方 向自动加一。地址沿 X 方向自动加一时,遇到行尾将自动跳到下 一行的行首。地址沿 Y 方向自动加一时,遇到列尾将自动跳到下 一列的列首。

Clear en: 控制寄存器 bit[3], 初始值为 0;

清屏使能位。该位为 1 时, 启动清屏操作, 控制板将自动按照定义 的背景色颜色(见 bit[2])填充整个画面,该过程需要耗时 16.6 毫 秒。在填充过程中,无须单片机的干预。单片机使能该位后,等待 16.6 毫秒,再将该为写为 0, 重新回到正常模式工作。可见, 在讲 行清屏操作前,必须先设置背景色颜色。

Mode[1: 0]: 控制寄存器 bit[2: 1], 初始值为 00:

数据寄存器 DAT (A1A0==11) 的功能定义。

 $\text{Mode} = 00$ : 数据寄存器  $\text{DATA}$  是像素数据写入寄存器。

在单点模式下,一次写入 1个像素,数据格式是 R3G3B2; 在 8 点模式下,一次写入 8 个像素,数据格式是每一 位对应一个像素。

- Mode = 01: 数据寄存器 DAT 是前景色颜色写入寄存器。 前景色颜色用于 8 点写入模式。数据格式是 R3G3B2。
- Mode = 10 :数据寄存器 DAT 是背景色颜色写入寄存器。 背景色颜色用于清屏和 8 点写入模式。数据格式是 R3G3B2。
- Mode = 11 :数据寄存器 DAT 是亮度值写入寄存器。

最低 3 位为有效位 Brightness[2:0],定义 8 种亮度。 第 7 级亮度最强, 第 0 级亮度最低。在不同的亮度下, VCC 的电流是不同的。

上电初始状态为第 7 级亮度。

 $\frac{1}{2}$  Bright[2]  $\frac{1}{2}$  Bright[1]  $\frac{1}{2}$  Bright[0] Dot8 en: 控制寄存器 bit<sup>[0]</sup>, 初始值为 0;

8 点写模式使能位。该位为 1 使能 8 点写模式, 为 0 则是前面介绍 的单点写的基本功能。读操作只能是单点操作模式。

在 8 点写模式下,一次写入 8 个像素点(A1A0=11),一个像素点 对应数据寄存器的一位。

在 8 点写模式下:

若像素对应位为 1 则将前景色颜色值赋给对应像素;

若像素对应位为 0 且 Back\_disable 为 0 则将背景色颜色值赋给对应 像素;

若像素对应位为 0 且 Back\_disable 为 1 则对应像素保持不变。

可见,在进行 8 点写操作前,必须先设置背景色颜色和前景色颜色。

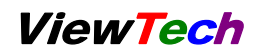

背景色禁止位 Back\_disable 提供了只修改前景色的功能,提高了应 用的灵活性。 在 8 点写模式下,地址将自动加 8。 在 8 点写模式下, 连续写数据寄存器(A1A0=11)的时间间隔必须

大于 360ns, 如下图所示。

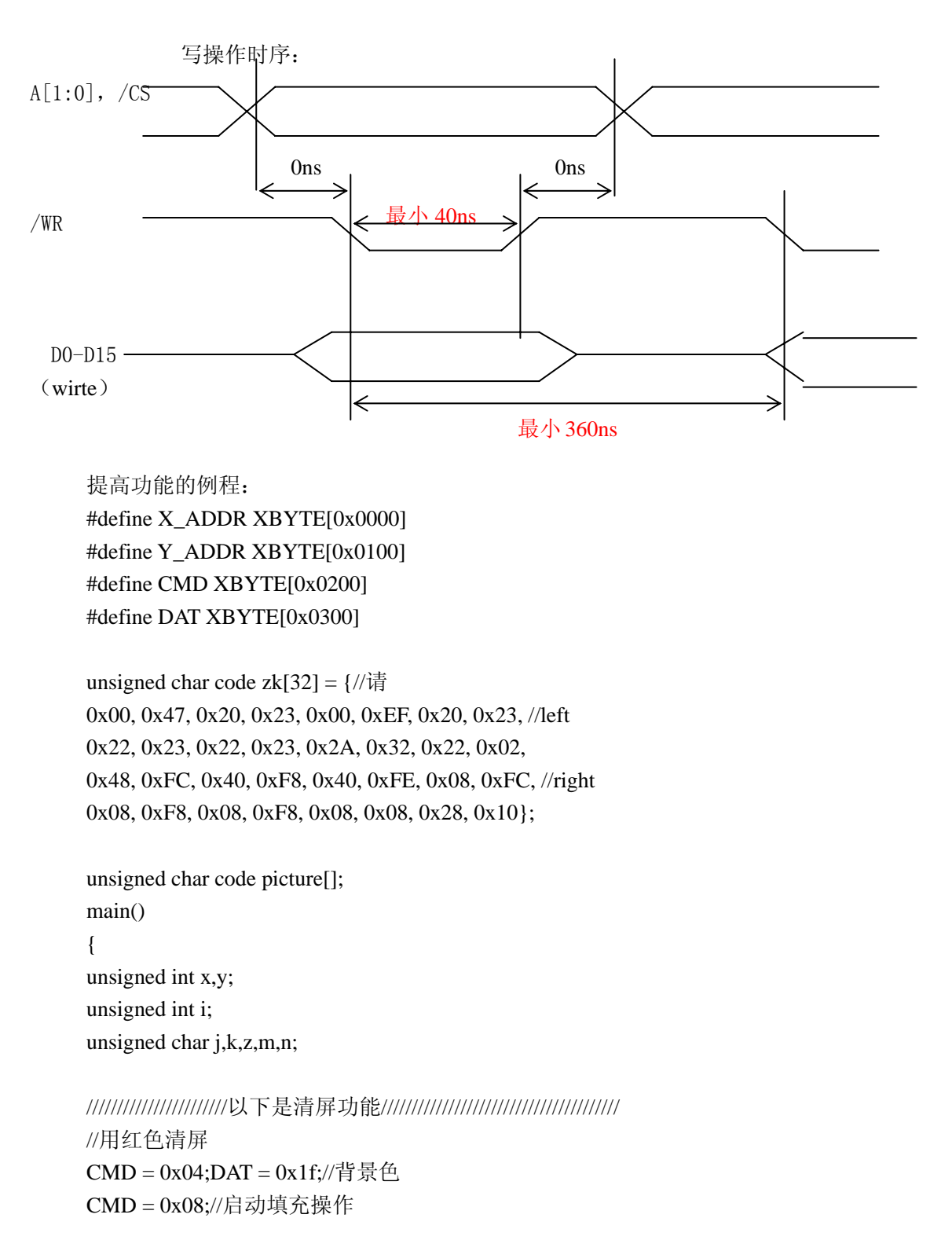

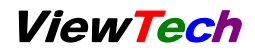

```
for(y=0;y<250*10;y++);//延时 16.6 毫秒
CMD = 0x00;//退出填充操作
///////////////////////以上是清屏功能/////////////////////////////////////// 
/////////8 点写模式下写入单色图片 80x80////////////////////////////////// 
CMD = 0x02;DAT=0xe0;//前景色
CMD = 0x04;DAT=0xff;//背景色
CMD = 0x01;for (y=0; y<80; y++)\left\{\begin{array}{ccc} \end{array}\right\}X ADDR = 0:
       X ADDR = 0:
       Y<sub>_ADDR</sub> = y;
       for ( n=0; n<10; n++) DAT = picture[y*10+n];
        } 
///////////////////8 点写模式下写汉字///////////////////////////////// 
CMD = 0x02:DAT=0xe0://前景色
CMD = 0x04;DAT=0xff;//背景色
CMD = 0x01;for (n=0; n<=15; n++){ 
       X ADDR = 0;
       X ADDR = 0;
       Y<sub>_ADDR</sub> = n;
       DATA = zk[n];DATA = zk[n+16];
  } 
} 
unsigned char code picture[800]=\frac{1}{\zeta}hongda, 80x800x00, 0x00, 0x00, 0x00, 0x00, 0x00, 0x00, 0x00, 0x00, 0x00, 
0x00, 0x00, 0x00, 0x00, 0x00, 0x00, 0x00, 0x00, 0x00, 0x00, 
0x00, 0x00, 0x00, 0x00, 0x00, 0x00, 0x00, 0x00, 0x00, 0x00, 
0x00, 0x00, 0x00, 0x00, 0x00, 0x00, 0x00, 0x00, 0x00, 0x00, 
0x00, 0x00, 0x00, 0x00, 0x00, 0x00, 0x00, 0x00, 0x00, 0x00, 
0x00, 0x00, 0x00, 0x00, 0x00, 0x00, 0x00, 0x00, 0x00, 0x00, 
0x00, 0x00, 0x00, 0x00, 0x00, 0x00, 0x00, 0x00, 0x00, 0x00, 
0x00, 0x00, 0x00, 0x00, 0x00, 0x00, 0x00, 0x00, 0x00, 0x00, 
0x00, 0x00, 0x00, 0x00, 0x00, 0x00, 0x00, 0x00, 0x00, 0x00, 
0x00, 0x00, 0x00, 0x00, 0x00, 0x00, 0x00, 0x00, 0x00, 0x00, 
0x00, 0x00, 0x00, 0x00, 0x00, 0x00, 0x00, 0x00, 0x00, 0x00, 
0x00, 0x00, 0x00, 0x00, 0x00, 0x00, 0x00, 0x00, 0x00, 0x00, 
0x00, 0x00, 0x00, 0x00, 0x00, 0x00, 0x00, 0x00, 0x00, 0x00, 
0x00, 0x00, 0x00, 0x00, 0x00, 0x00, 0x00, 0x00, 0x00, 0x00,
```
0x00, 0x00, 0xC0, 0x00, 0x60, 0x00, 0x00, 0x00, 0x00, 0x00, 0x00, 0x01, 0x80, 0x00, 0xC0, 0x03, 0xFF, 0x03, 0xFF, 0xC0, 0x00, 0x01, 0x80, 0x00, 0xC0, 0x06, 0x06, 0x00, 0x00, 0x00, 0x00, 0x7F, 0xFC, 0x01, 0x80, 0x06, 0x06, 0x00, 0x00, 0x00, 0x00, 0x63, 0x0C, 0x7F, 0xFF, 0x07, 0xFC, 0x00, 0x00, 0x00, 0x00, 0x63, 0x18, 0x01, 0x80, 0x0C, 0x0C, 0x3F, 0xFF, 0xC0, 0x00, 0xC6, 0x18, 0x03, 0x80, 0x0F, 0xFC, 0x00, 0x60, 0x00, 0x00, 0xC6, 0x30, 0x03, 0x80, 0x03, 0x60, 0x07, 0xD8, 0x00, 0x00, 0xFF, 0xF0, 0x07, 0x80, 0x36, 0xCC, 0x06, 0xD8, 0x00, 0x00, 0x0C, 0x00, 0x0D, 0x80, 0x36, 0xDC, 0x0C, 0xCC, 0x00, 0x00, 0x0C, 0x00, 0x0C, 0xC0, 0x1E, 0xF0, 0x39, 0x86, 0x00, 0x00, 0x0C, 0x00, 0x38, 0xE0, 0x1D, 0xE0, 0x61, 0x86, 0x00, 0x00, 0x18, 0x00, 0x60, 0x70, 0x0D, 0xC0, 0xC1, 0x80, 0x00, 0x00, 0x18, 0x01, 0xC0, 0x31, 0xFF, 0xFC, 0x07, 0x00, 0x00, 0x00, 0x00, 0x07, 0x00, 0x00, 0x00, 0x00, 0x06, 0x00, 0x00, 0x03, 0xCF, 0xFE, 0x38, 0x20, 0x47, 0xB8, 0x00, 0x00, 0x00, 0x01, 0x87, 0x32, 0x60, 0x60, 0xCC, 0xD8, 0x00, 0x00, 0x00, 0x00, 0xC4, 0x30, 0xC0, 0xE1, 0xCC, 0xD8, 0x00, 0x00, 0x00, 0x00, 0xC4, 0x31, 0xF0, 0xE1, 0xCE, 0x9E, 0x00, 0x00, 0x00, 0x00, 0x68, 0x31, 0x99, 0x62, 0xC7, 0x9B, 0x00, 0x00, 0x00, 0x00, 0x68, 0x31, 0x9A, 0x64, 0xCD, 0xDB, 0x00, 0x00, 0x00, 0x00, 0x30, 0x31, 0x9B, 0xF7, 0xEC, 0xDB, 0x00, 0x00, 0x00, 0x00, 0x30, 0x31, 0x98, 0x60, 0xCC, 0xDB, 0x00, 0x00, 0x00, 0x00, 0x30, 0x78, 0xF0, 0x60, 0xC7, 0x96, 0x00, 0x00, 0x00, 0x00, 0x00, 0x00, 0x00, 0x00, 0x00, 0x00, 0x00, 0x00, 0x00, 0x00, 0x00, 0x00, 0x00, 0x00, 0x00, 0x00, 0x00, 0x00,

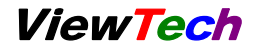

0x00, 0x00, 0x00 };

以上原程序可到[www.viewtech.cn](http://www.viewtech.cn/)上下载。

# <span id="page-19-0"></span>**14** 售后支持说明

我们将尽最大努力保证所有售出的产品符合质量检测要求。

液晶模块属于元器件类产品。如果在使用过程中液晶显示器出现了故障, 我们将为您提供下列服务:

- 1、显示器自购买之日起计算保修时间,保修期限为一年。
- 2、由于显示器本身质量问题所导致液晶模块工作不正常的,我公司将提供免费 的维修服务,必要时可以更换显示器。
- 3、由于用户使用不当( 例如:静电,焊接、连线不当,过流、过压使用)等原因 导致该显示器受损的,我公司将尽力维修;但将酌情收取相应的维修成本或 更换元器件的费用。
- 4、因为液晶屏的物理损伤所造成液晶显示器不能正常工作的,该模块一般只能 作报废处理。
- 5、 在我公司购买的液晶显示器出现故障需要返修的时,请尽量详细描述该显示 器的故障现象,以便我公司技术人员判断故障原因,更好的为您提供维修服 务。

## **15** 运输损坏处理办法

- 1、为确保您收到的货物准确无损,请在送货人在场的情况下打开包装检验货物。
- 2、如果您收到的货物因运输不当而受损,您有权向运输公司要求索赔。或原封 不动地保留货物、货物包装材料及附件,并及时与我公司联系。

#### **16** 注意事项

使用前请认真阅读下列注意事项,避免不必要的损坏!

- 1、 确保是在电源关闭的状态下拔插线缆。
- 2、 液晶屏为玻璃易碎制品;任何跌落、敲打和强烈振动都可能导致玻璃破裂; 禁止用力按压液晶屏的显示区域;安装时不能用力挤压液晶屏幕和边框; 应注意液晶屏的整体平整度,避免外力导致液晶屏 "弯曲"、"扭曲"
- 3、 由于液晶屏的可视特性会因视角的不同而有所改变,所以在装配时,应该

充分考虑使用者的合适视角,调整出液晶屏最佳的视角位置。

- 4、 在使用或储存中,应小心液晶屏的表面偏光片,避免被坚硬物体划伤。(严 禁将坚硬物品置于液晶屏之上)
- 5、 显示器驱动电路中,逆变器部分带有高压,操作时请避免接触,避免造成 不必要的损伤。
- 6、 液晶屏在低于规定的温度、温度范围下工作、存储,可能造成液晶结晶, 而导致不可恢复的损坏;如果在高于规定的温度、温度范围下工作、存储, 液晶可能变成各向同性的液体从而无法恢复液晶态。请在本显示器允许温 度范围内保存和使用(详见性能指标栏中提供的参数)
- 7、 在液晶显示器背面的电路驱动部分有电子元器件,在设计、装配、处置过 程中应避免挤压、损坏,否则可能因损坏电子元器件,而造成液晶屏的功 能障碍。
- 8、 本产品为精密仪器,禁止自行打开、拆卸或改装。否则可能会损坏液晶屏, 而造成无法正常使用。
- 9、 使用和保存中应保持液晶屏表面的清洁,如若水滴长时间滞留在液晶屏上, 可能会导致液晶屏表面变色或出现污斑;故当屏幕表面有污迹时,需使用 纯棉或软质布擦拭;严禁使用汽油、酒精或其他化学药剂擦拭液晶屏幕。
- 10、 在使用完毕或发生故障时请及时关闭本机电源。
- 11、 为防止火灾或电击危险, 请勿将本机放置在淋雨或潮湿的地方。
- 12、 如屏幕破损, 液晶遗漏在手上或衣服上时请用肥皂和清水洗净即可。
- 13、 液晶模块采用了 CMOS-LSIs, 所以处理液晶模块时, 一定要有良好的防静 电保护和有效的接地措施。
- 14、 为不断提升性能,本显示器和说明书会做进不断的升级和改版, 恕不另行 通知。

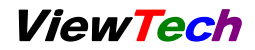

# 感谢使用武汉中显科技研制生产的总线型彩色液晶显示器

武汉中显科技有限公司

服务热线:**139-71037250** 

武汉市洪山区鲁磨路 **118** 号鲁巷科技园 **3-1-302** 室

电话:**027-87596062** 

传真:**027-87596850** 

为了提高产品的整机性能和可靠性,可能会对产品的硬件和软件做一些小 的调整, 恕不另行通知, 如果产品的实际情况与说明书有某些不一致, 以实物为 准。